## **1 Identificateurs**

- Logiciel : un logiciel de géométrie dynamique.
- Compétences sur logiciel : notion de trace d'un point.
- Connaissances mathématiques : équation du second degré, nombres complexes, notion de lieu géométrique, d'image d'un ensemble par une application.
- Classe : TS.

### **2 Fiche élève**

### **2.1 La situation**

On considère l'application  $f$  de  $\mathbb C$  dans  $\mathbb C$  qui à tout complexe  $z$  de forme algébrique  $x + iy$  associe le complexe *Z* de forme algébrique *X* +i*Y* définie par

$$
X + iY = (x + y) + ixy
$$

On cherche à connaître l'image de C par *f* . En d'autres termes, on cherche à savoir quel est le lieu géométrique du point *M'* d'affixe  $Z = f(z)$  lorsque le point *M* d'affixe *z* parcourt le plan tout entier.

### **2.2 Travail en géométrie dynamique**

A l'aide d'un logiciel de géométrie dynamique, conjecturer une réponse.

#### **2.3 Démontrer.**

# **Éléments de réponse.**

## **3 Avec geogebra**

On définit un point *A* libre dans le plan. On définit ensuite le point image *B* par :

 $B=(x(A) + y(A), x(A) y(A))$ 

On active alors la trace de *B* et on balade le point antécédent *A* dans le plan. On obtient rapidement une image telle que la suivante :

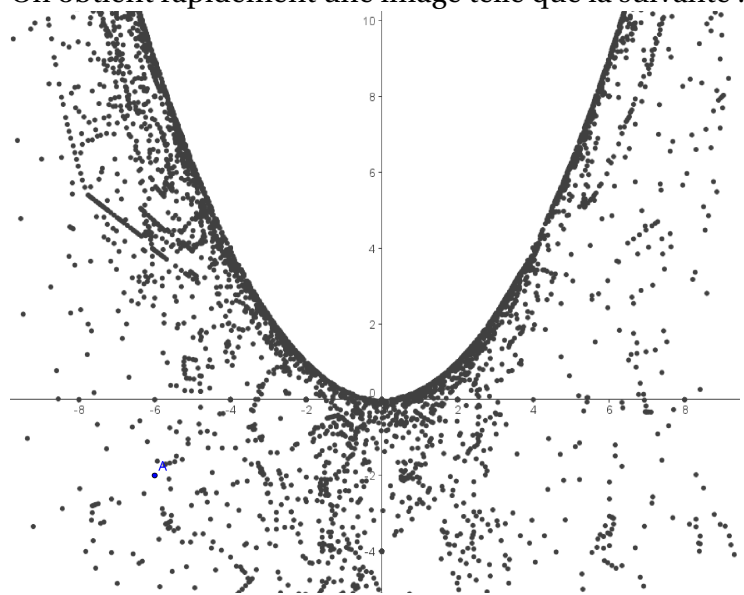

Il semble donc que le lieu décrit par  $M'$  soit la partie de plan définie par

$$
Y\leqslant \frac{1}{4}X^2
$$

On pourra éventuellement indiquer la construction suivante pour une aide à la compréhension : on définit la droite ∆ d'équation *y* = *x*, on définit un point libre *A* sur cette droite ∆. On définit alors le point *B* comme ci-dessus et on active sa trace.

En baladant *A* sur ∆, on obtient :

☎ ✆

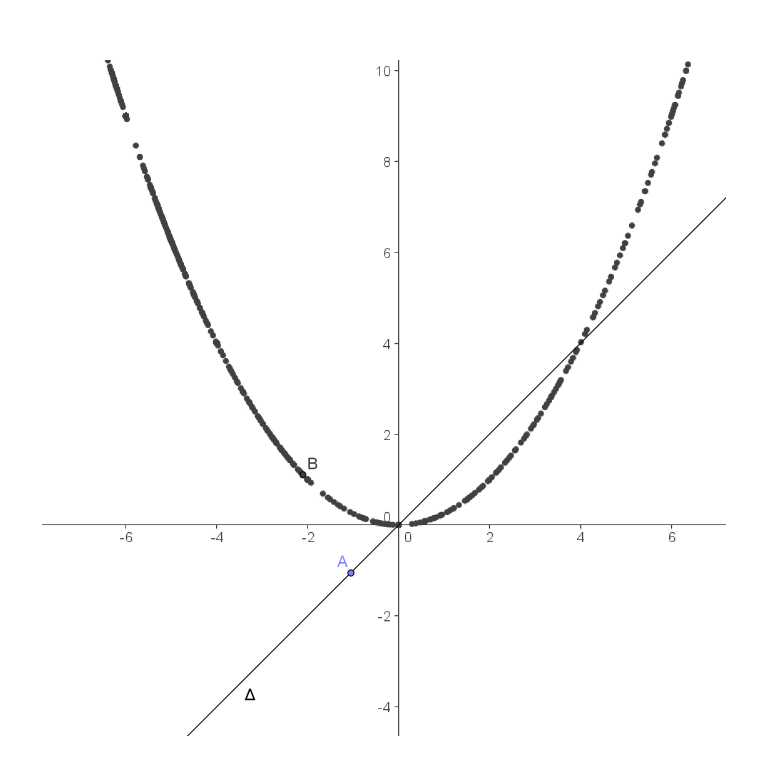

## **4 Avec geoplan**

On crée un point *A* libre dans le plan. On crée ensuite son abscisse et son ordonnée (créer/numérique/ calcul géométrique/abscisse d'un point dans le plan) que l'on nomme *x A* et *y A*. On crée ensuite le point *B* :

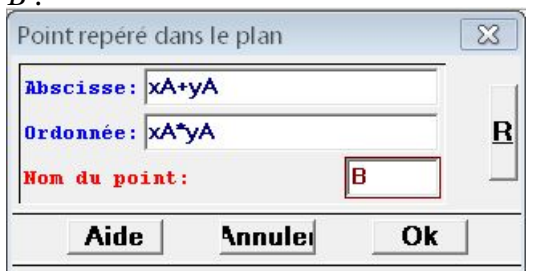

On sélectionne le mode trace pour le point *B*

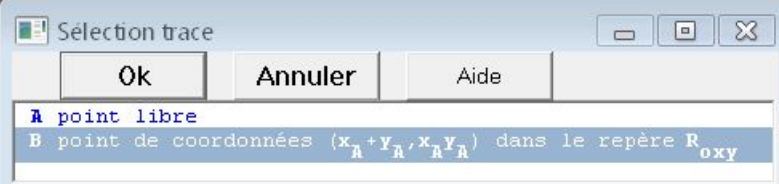

et on obtient rapidement une image telle que la suivante :

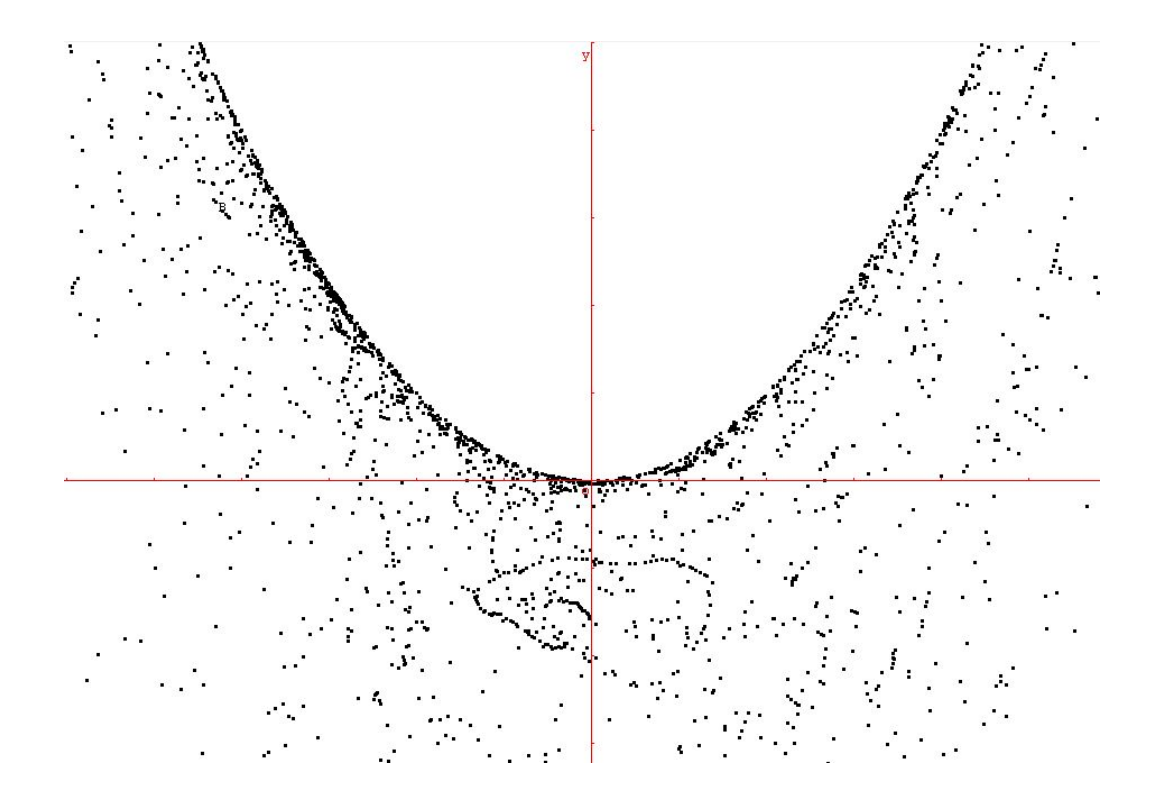

## **5 Avec Xcas**

On ouvre un module de géométrie (alt G ou edit/ajouter/geo2d). En ligne 1, on crée le point *A* par

 $A:=point(0,0)$ 

En lignes 2 et 3, on entre :

```
B:=point(abscisse(A)+ordonnee(A),abscisse(A)*ordonnee(A))
trace(B)
```
On passe ensuite en mode pointeur et on balade le point *A* :

☎ ✆

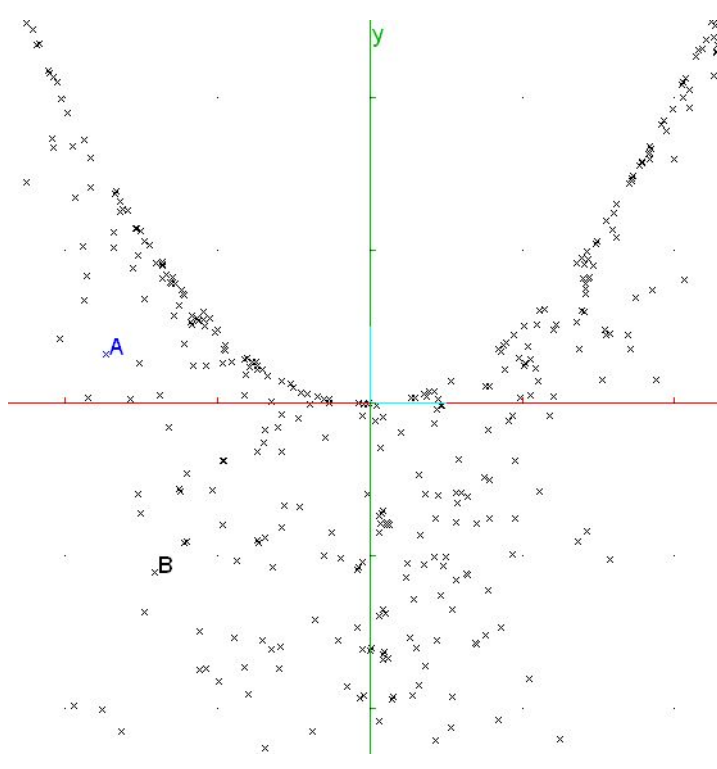

Un premier calcul avec Xcas :

 $2$ solve([X=x+y,Y=x\*y],[x,y]) ( $\frac{(-1)}{2}$  + (-x +  $\sqrt{x^2 + (-4) \cdot Y}$ )  $\frac{X + \sqrt{x^2 + (-4) \cdot Y}}{2}$ <br>( $\frac{(-1)}{2}$  + (-x -  $\sqrt{x^2 + (-4) \cdot Y}$ )  $\frac{X - \sqrt{x^2 + (-4) \cdot Y}}{2}$ 

## **6 Éléments de justification**

A  $f$ , on associe la fonction  $F$  qui à tout point  $M(x; y)$  du plan associe le point  $M'(x + y; xy)$ .

- 1. Si  $(X; Y)$  est un couple de réels tel que  $Y \leqslant \frac{1}{4}$ 4 *X*<sup>2</sup>, on a *X*<sup>2</sup> − 4 *Y*  $\ge$  0 et le trinôme *t* → *t*<sup>2</sup> − *X t* + *Y* a alors deux racines réelles (éventuellement confondues) *x* et *y* avec  $(X; Y) = (x + y; xy)$ . On constate ainsi que tout point *N* qui se trouve en-dessous de la parabole représentant la fonction  $\theta \rightarrow \frac{1}{4}$ 4 *θ* 2 est effectivement un point image par *F*.
- 2. Si le couple de réels (*X*;*Y* ) peut s'écrire sous la forme (*x* + *y*;*x y*), on vérifie aisément que l'on a *x*<sup>2</sup> − *X x* + *Y* = 0 et *y*<sup>2</sup> − *X y* + *Y* = 0, ce qui prouve que le trinôme *t* → *t*<sup>2</sup> − *X t* + *Y* a au moins une racine réelle et que l'on a donc  $X^2 - 4$   $Y$  ≥ 0 ou encore  $Y \leqslant \frac{1}{4}$ 4 *X* 2 .

On montre ainsi qu'un point *N* de couple de coordonnées (*X*; *Y*) tel que *Y* >  $\frac{1}{4}$ 4 *X* <sup>2</sup> n'est l'image par *F* d'aucun point  $M(x; y)$ .